## **Boletim Técnico**

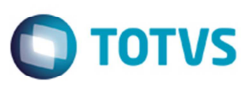

## **Digitação Doc Frete com Chave e Tipo CT-e**

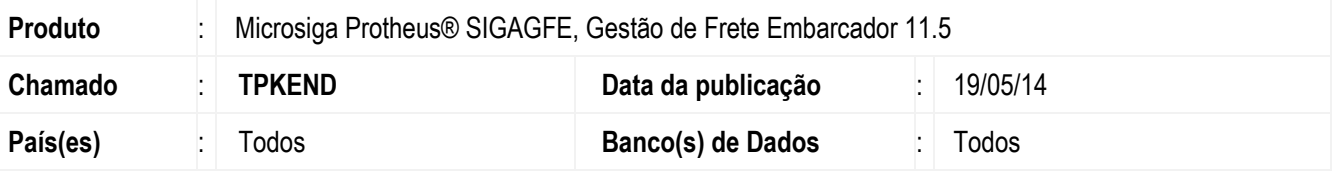

Melhoria implementada no programa de Digitação de Documento de Frete (**GFEA065**), para utilizar a chave CT-e e tornar obrigatório o campo **Tipo de CT-e**, ao digitar um documento de frete.

Para viabilizar essa melhoria, é necessário aplicar o pacote de atualizações (*Patch*) deste chamado.

## **Procedimento para Utilização**

- 1. Em **Gestão de Frete Embarcador** (**SIGAGFE**) acesse **Atualizações** > **Cadastro** > **Gerais** > **Emitentes**.
- 2. No campo **Emite CT-e** selecione a opção "Sim".
- 3. Acesse **Atualizações** > **Movimentação** > **Documento Frete**.
- 4. Inclua um documento de frete, informe a **Chave do CT-e**, não informe o **Tipo de CT-e.**
- 5. Deverá ser apresentada uma mensagem informando que é necessário informar o campo **Tipo CT-e**.
- 6. Efetue a integração com o Datasul.
- 7. No ERP **Datasul**, execute o programa **CD0433** para que efetive o documento.
- 8. Consulte no programa **RE0701** o documento.

## **Informações Técnicas**

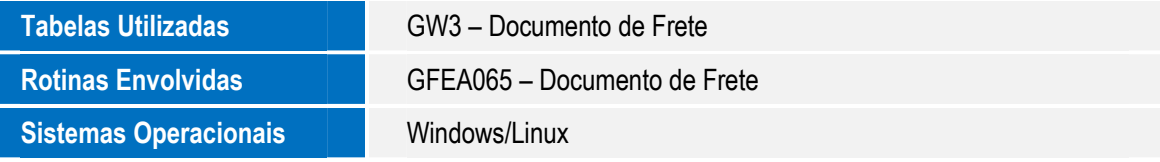